## **Accesso Genitori al registro on-line**

Entrare nel sito Istituzionale dell'Istituto Comprensivo "Bagnatica" http://www.istitutocomprensivobagnatica.gov.it/, cliccare su **registro elettronico** nella colonna di destra.

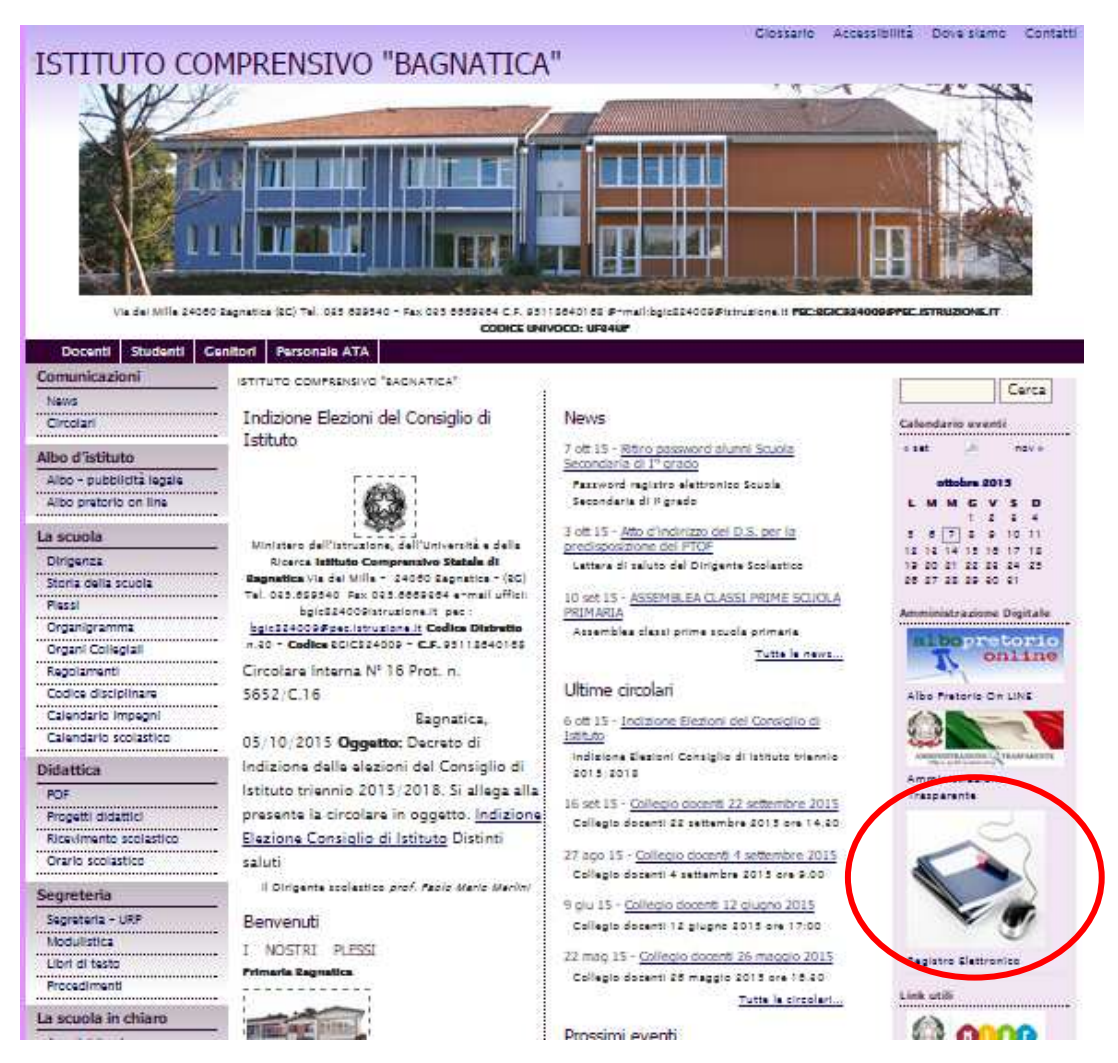

## Cliccare su **login**

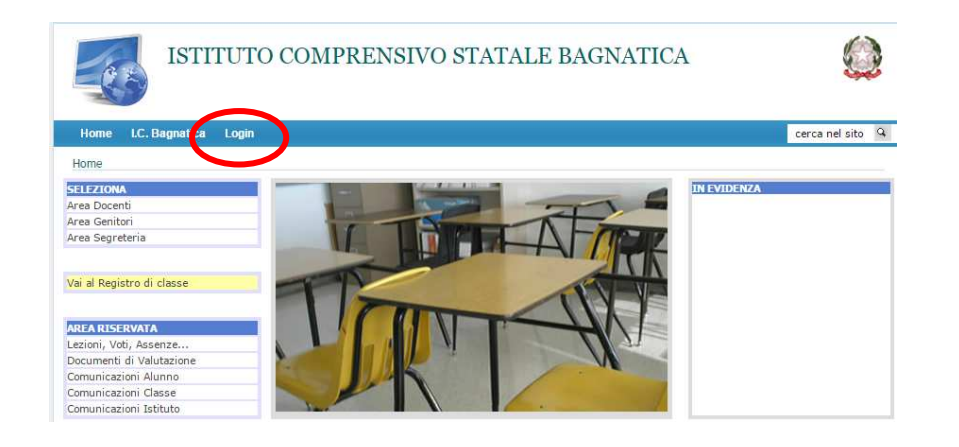

Inserire le credenziali (Username e Password) che sono state consegnate dalla segreteria e cliccare su **accedi**.

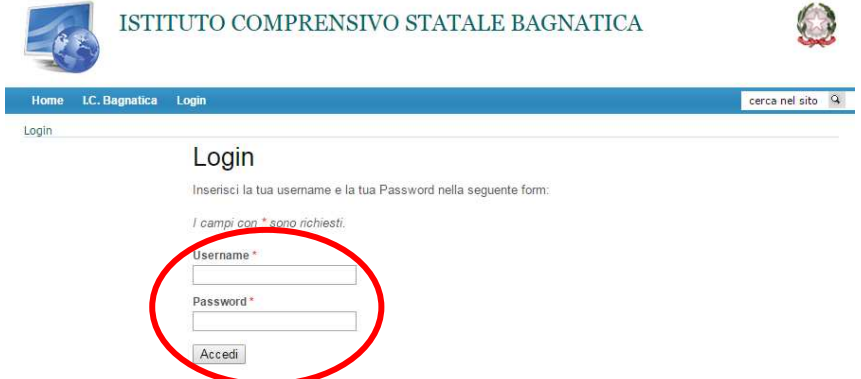

Fatto questo siete all'interno del registro. Ora si può accedere alle vari documenti del proprio figlio, basta cliccare su Lezioni, Voti, Assenze.

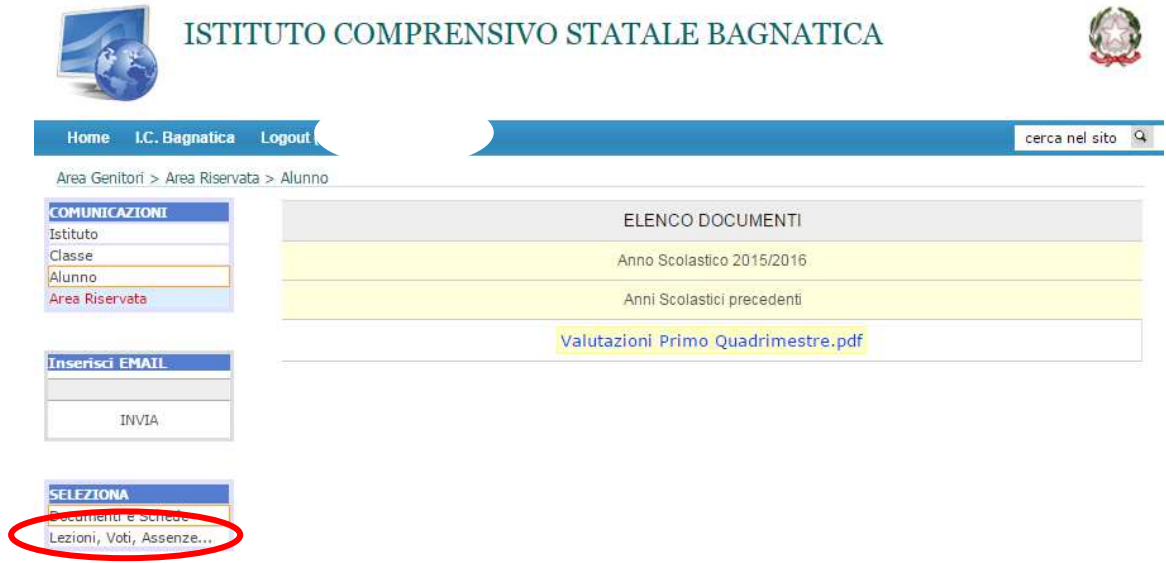

Questa è la pagina visualizzata, dove sono riportate le assenze fatte durante l'anno.

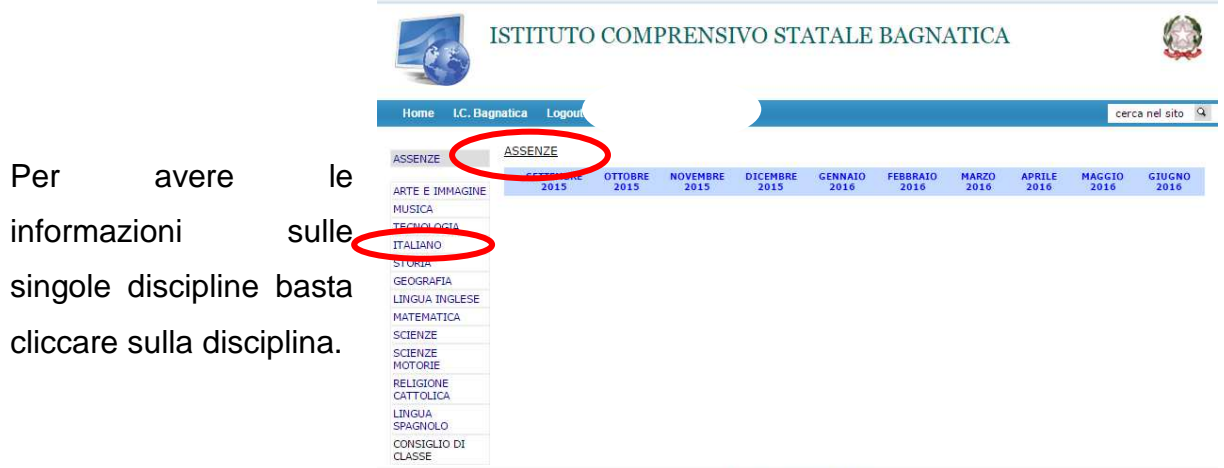

Si apre la disciplina voluta, ad es. ITALIANO, che risulta evidenziata in grigio. In essa tutte

le lezioni e i compiti, sino alla data di apertura del registro. Per avere informazioni sulla valutazione basta cliccare su **Voti e Assenze.** 

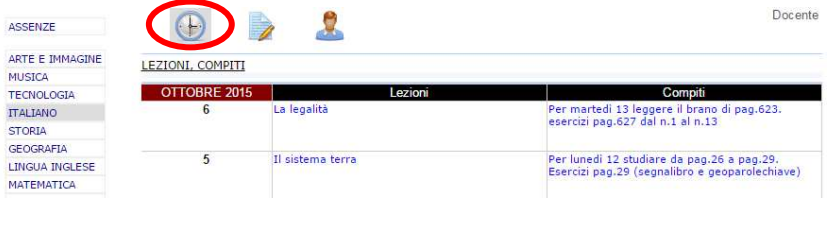

Per uscire dal registro è necessario cliccare su **logout**

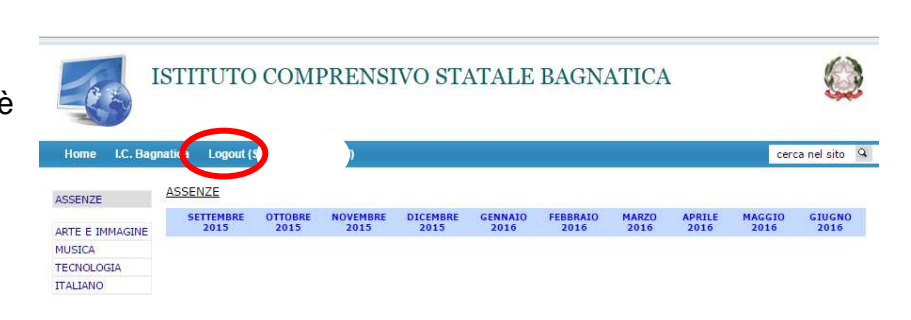

Prof. Santo Venuto